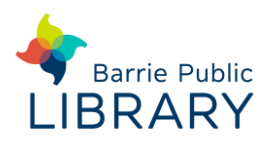

**Hoopla contains movies, TV shows, music, e-books, e-audiobooks and e-comics. You can play/read online (all devices) or download (mobile devices only).**

### **Requirements**

- Desktop & laptop computers may require a plugin for your browser
- Mobile devices & tablets must download the **Hoopla app**

# **Signing up**

- 1. Go to [www.hoopladigital.com](http://www.hoopladigital.com/) in your web browser
- 2. Click **Get Started Today**
- 3. Fill in your details to register (your email and password will be used to login)
- 4. Select your library
- 5. Type in your library card number and PIN
- 6. Tick box allowing the library to share information with Hoopla. Then click **Sign Up Now**

## **Searching for items**

- **Log in** to see our available content
- **Search box:** type the title, name or any other descriptive word
- Use the drop-down menu next to the search box to restrict to Movies, Audiobooks, Ebooks etc. You can also restrict by format from the search results list
- **Browse** at the top of the screen allows you to browse by format and subject
- Click on an item's cover image to view more details

## **Downloading and streaming**

 There are monthly download limits – check website for details

 Click **Borrow** to check out the item. Once borrowed, the return date of the item is displayed.

It will be automatically removed from your account on this date (2-3 days for movies & TV shows, 7 days for music albums, 21 days for ebooks. Loan day ends at midnight EST).

- **My Hoopla** at the top of the home page lists:
	- o Currently Borrowed items
	- o Favourites
	- o History
- Click on the **title** of the borrowed item:
	- o Desktop & laptop users can **Play/Read** (requires an internet connection)
	- o Mobile device users can **Play** or **Download** (for offline viewing)
- You may also click the heart icon next to Borrow to save an item to a favourites list

## **Viewing**

 Action View can be used with e-comics to view them panel by panel. To activate this click or tap in a panel. To deactivate it click or double-click in the panel.

#### **Other resources**

#### **Plugins:**

For Internet Explorer (Windows 7 & 8) or Safari: https://www.microsoft.com/silverlight/ For Internet Explorer & Firefox audio: <https://get.adobe.com/flashplayer>

#### **Hoopla Support:**

<https://www.hoopladigital.com/support>